uniFLOW Online「E メールログイン」機能に関する脆弱性対応について

## **対象ユーザー確認手順(テナント管理者)**

## 対象ユーザーの確認/通知設定

## 1. uniFLOWOnline にログインします。

影響を受ける可能性のあるユーザーが存在する場合、「ダッシュボード上部のバナー」「ダッシュボード内通知ウィジェット」の2箇所 で通知されます。

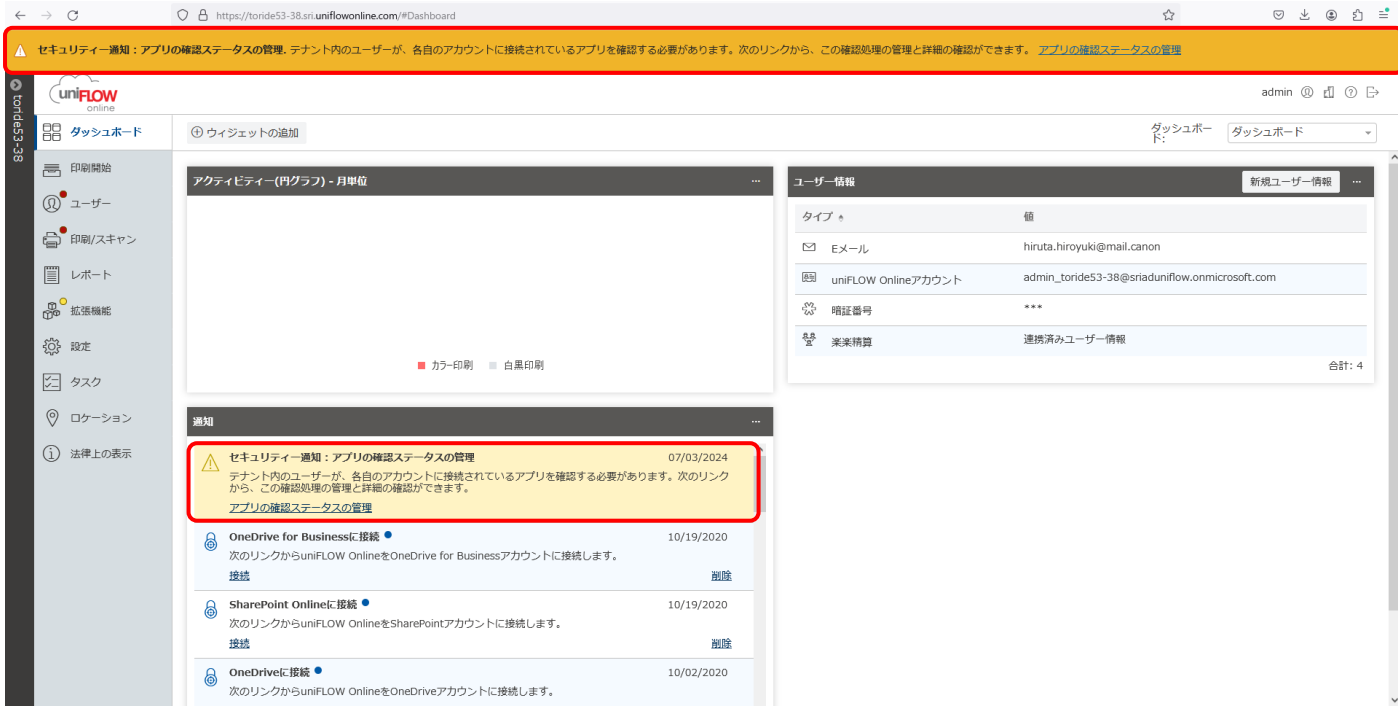

- 2. 通知のリンクから、「アプリの確認ステータスの管理」画面を表示します。
- 3. 「アプリの確認ステータスの管理」画面より、ユーザーへの通知スケジュールを設定します。

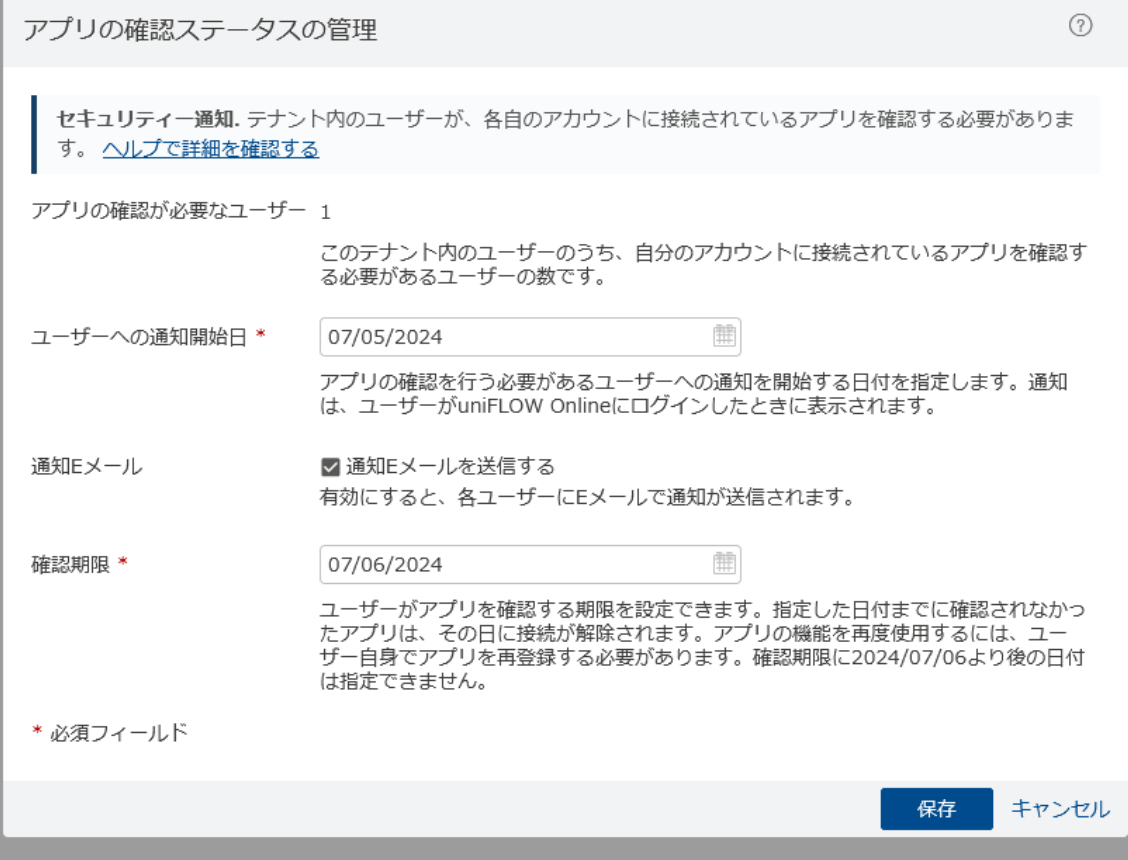

①アプリの確認が必要なユーザー

影響を受ける可能性があるユーザー数が表示されます。

②ユーザーへの通知開始日

影響を受ける可能性があるユーザーのダッシュボード画面に、接続中アプリの確認を促す通知を表示する日を設定します。 ③通知 E メール

影響を受ける可能性があるユーザーにメール通知をする場合、チェックをいれます。

④確認期限

ユーザーによる接続中アプリの確認期限を設定します。設定日を過ぎると未確認のユーザーはアプリケーション接続が解除 されます。次回接続時に再登録(ログイン認証)を実施頂く必要があります。